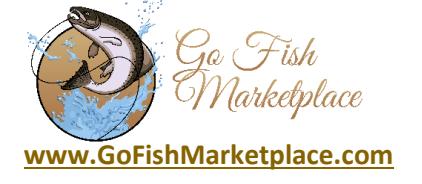

# Step By Step Implementation **by Step Implementation [www.GoFishMarketplace.com](http://www.gofishmarketplace.com/)**

**Use the API to migrate or sync your whole external product database to your Go Fish Merchant Account instantly.**

### **Step 1:**

**Get Bearer Token:**

URL:

[https://gofishmarketplace.com/index.php?route=restapi/admin\\_security/gettoken&grant\\_type=client\\_credentials](https://gofishmarketplace.com/index.php?route=restapi/admin_security/gettoken&grant_type=client_credentials) clientId = 'demo\_oauth\_client\_new';

clientSecret = 'demo\_oauth\_secret\_new'; Using method post. Then hit url. It generates the token automatically, such as:

0d7c05c37a55a29b772bf7d2ff2640ff38cd7c82

## **Step 2:**

**Login:** URL: [https://gofishmarketplace.com/index.php?route=restapi/admin\\_security/login](https://gofishmarketplace.com/index.php?route=restapi/admin_security/login) Login with your Go Fish Merchant Account Email & Password This simple authentication will work whether the user is logged in or not. Merchant can access the next API functions after logging in. After you login as a Merchant you can access Rest API, for example (Product , Category, Customer etc…)

# **Step 3:**

#### **Get All Products :**

URL: [https://gofishmarketplace.com/index.php?route=restapi/product\\_admin/products&limit=10&page=1](https://gofishmarketplace.com/index.php?route=restapi/product_admin/products&limit=10&page=1) Method: GET

Here you can pass parameter such as limit and page. Limit means number of products. Page no. means # of pages.

#### **Get Product By id:**

URL: [https://gofishmarketplace.comt/index.php?route=restapi/product\\_admin/products&id=product\\_id](https://gofishmarketplace.comt/index.php?route=restapi/product_admin/products&id=product_id) Method: GET Here you can pass parameter id. Id means product id. It will return product information

### **Step 4:**

**Get All Categories:** URL[: https://gofishmarketplace.com/index.php?route=restapi/category\\_admin/category](https://gofishmarketplace.com/index.php?route=restapi/category_admin/category) Method: GET It will return all category info.

**Get Category By id:** URL: [https://gofishmarketplace.com/index.php?route=restapi/category\\_admin/category&id=20](https://gofishmarketplace.com/index.php?route=restapi/category_admin/category&id=20) Method: GET Here you can pass parameter id. Id means category id. It will return category info.

### **Step 5:**

#### **Get Orders:**

URL: [https://gofishmarketplace.com/index.php?route=restapi/order\\_admin/listorderswithdetails](https://gofishmarketplace.com/index.php?route=restapi/order_admin/listorderswithdetails) Method: GET It will return all order info. Get Order by id: [https://gofishmarketplace.com/index.php?route=restapi/order\\_admin/orders&id={orderid}](https://gofishmarketplace.com/index.php?route=restapi/order_admin/orders&id=%7borderid%7d) Method: GET Here you can pass parameter id. Id means order id. It will return order info.

### **Step 6:**

#### **Get Customers:**

URL: [https://gofishmarketplace.com/index.php?route=restapi/customer\\_admin/customers&id=159](https://gofishmarketplace.com/index.php?route=restapi/customer_admin/customers&id=159)  Method: GET Id means customer id. It will return customer info.

#### **Permissions:**

Token = Read Only Product Categories = Read & Write, but not Delete Products = Read, Write, and Delete Product Option = Read, Write, and Delete Product Option Value = Read, Write, and Delete Order = Read, Write, and Delete Order- create order = Read, Write, and Delete Payment Method = Read Only Customer = Read Only

Here is a helpful screencast: <https://www.screencast.com/t/YSoffoOPh>

If you need further help please check out the [Documentation](https://opencart-api.com/opencart-rest-api-documentations/?utm=oauth_admin) - You will find walkthrough [videos,](https://opencart-api.com/tutorial/?utm=oauth_admin) [FAQs,](https://opencart-api.com/faqs/?utm=oauth_admin) the [forum](https://opencart-api.com/forum/?utm=oauth_admin) and more. You can also find working PHP demo scripts [here.](https://opencart-api.com/opencart-rest-api-demo-clients/?utm=oauth_admin)

The Go Fish API will also allow you to "sync" a central database of products with your Go Fish Marketplace store so that your entire inventory is updated in real time across all of your ecommerce platforms.

If you wish to hire a company for \$50 - \$100 to migrate all of your products into your new Go Fish Marketplace store you can hire this company to work with the Go Fish API for you: <http://litextension.com/opencart-migration.html>

Litextension allows migration from more than 50 different platforms into Go Fish's OpenCart based system, so no matter what ecommerce platform you are using now, you are covered with tools to make the entire product upload process simple and instant.